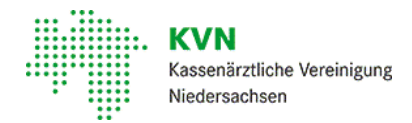

#### [Mitglieder](https://www.kvn.de/Mitglieder.html) • [Praxis-IT](https://www.kvn.de/PraxisIT.html) • [Telematikinfrastruktur](https://www.kvn.de/Mitglieder/Praxis_IT/Telematikinfrastruktur+%28TI%29.html) (TI) • [Anwendungen](https://www.kvn.de/Mitglieder/Praxis_IT/Telematikinfrastruktur+%28TI%29/Anwendungen+in+der+TI.html) in der TI

### Elektronische Arbeitsunfähigkeitsbescheinigung (eAU)

Für die eAU benötigen Praxen einen Anschluss an die Telematikinfrastruktur (TI), idealerweise – für dieKomfortsignatur – mit einem ePA-Konnektor. Das dafür notwendige Software-Update der Hersteller ist vorhanden. Beim erforderlichen eAU-Modulfür das PVS sollten sich Praxen bei ihrem PVS-Anbieter nach der Zulassung erkundigen.

Trotz Übergangsregelung sollten Sie sich zügig auf die Umstellung vorbereiten und unter anderem unbedingteinen KIM-Dienst bestellen. Denn nur miteinem Dienstfür Kommunikation im Medizinwesen – kurz KIM – können SieKrankschreibungen digital an dieKrankenkassen übermitteln. KIM-Dienstund elektronischer Heilberufsausweis sind von verschiedenen Anbietern bestellbar. Praxen erhalten eine Erstattung für die Technikkosten auch bei der Einrichtung des KIM-Dienstes.

# FAQs

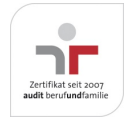

Aktualisiert am 22. Februar 2024 Seite 001 von 011

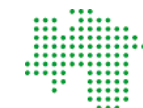

# Ab wann ist die eAu verfügbar und wie ist deren .Roadmap"?

DasVerfahren zur elektronischen AU-Bescheinigung sieht seitdem 1. Juli 2022 vor, dass dieDaten der Arbeitsunfähigkeitsbescheinigungen elektronisch an die Krankenkasse versendet werden. Seit dem 1. Januar 2023 ist nun auch vorgesehen, dassArbeitgeber dieArbeitsunfähigkeitsdaten ihrer gesetzlich versicherten Beschäftigten elektronisch bei den Krankenkassen abrufen. Arbeitnehmer müssen sich dann bei ihrem Arbeitgeber zwar noch "krankmelden", aber es entfällt die Pflicht des Arbeitnehmers, seine Arbeitsunfähigkeits-bescheinigung in Papierform bei seinem Arbeitgeber einzureichen.

Arztpraxen müssen also Patienten nichtmehr in jedem Fall eine ausgedruckteArbeitsunfähigkeitsbescheinigung für den Arbeitgeber aushändigen. Es gilt aber zu beachten, dass Patienten Papierausdrucke für den Arbeitgeber weiterhin verlangen können. Hintergrund ist eine Regelung im Entgeltfortzahlungsgesetz, die der Gesetzgeber mit Blick auf denkbare technischen Störungen geschaffen hat. Patienten können sich danach trotz der Verfahrensumstellung auch weiterhin eine ordnungsgemäße, d. h. insbesondere schriftlicheArbeitsunfähigkeitsbescheinigung mitden für den Arbeitgeber bestimmten Daten vom Behandler ausstellen lassen, die diePraxis dann auch auszustellen hat(§5 Abs. 1 EntFG in Verbindung mit §109 Abs. 1 S5 SGB IV). Da möglicherweise noch nicht alle Arbeitgeber auf das neue Verfahren umgestellt haben und um nachträgliche Anfragen der Patienten nach einer Papierbescheinigung zu vermeiden, können Praxen sich späteren Aufwand ersparen, indem vorerst auch weiterhin dieAU-Bescheinigung für den Arbeitgeber ausgedrucktwird.

Falls gewünscht, können Patientinnen und Patienten weiterhin für sich selbst als Information einen Papierausdruck erhalten, wie lange sie krankgeschrieben sind. Dieser Ausdruck muss nichtunterschrieben werden.

Bei Nicht-GKV-Versicherten (z. B. beiVersicherten der sogenannten sonstigen Kostenträger) zeigtIhr PVS Ihnen an, dass die digitale Übermittlung der AU-Daten an die Krankenkasse nicht möglich ist. Für diese Patienten kommt bis auf weiteres das Ersatzverfahren zum Einsatz, d. h. Praxen drucken dieAusdrucke für Krankenkasse, Arbeitgeber und Versicherte aus und geben diese dem Patienten mit.

Hier finden Sieweitere Informationen:

- Informationen zur [Übergangsregelung](https://www.kbv.de/html/1150_54018.php)
- [KBV-Themenseite](https://www.kbv.de/html/e-au.php) eAU
- [Erklärvideo](https://www.kbv.de/html/e-au.php#content51437) zur eAU
- [Praxisinformation](https://www.kbv.de/media/sp/Praxisinformation_eAU.pdf) zur eAU

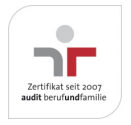

Aktualisiert am 22. Februar 2024 Seite 002 von 011

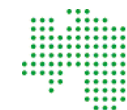

# Welche Verpflichtungen haben die Praxen?

Bis zum 30. Juni 2022 galtdie Übergangsregelung und somitdieNutzung vom "gelben Schein"(Muster 1). Seitdem 1.Juli.2022 muss die elektronischeArbeitsunfähigkeitsbescheinigung viaKIM-Dienst an die zuständigeKrankenkasse übermitteltwerden.

Sofern eine Übermittlung an dieKrankenkasse nichtmöglich ist, werden dieDaten vom PVS gespeichertund eine Übermittlung erfolgt, sofern die Anbindung wieder besteht. Sofern der Patient bzw. die Patientin noch in der Praxis ist, kann die AU auch ausgedruckt werden auf dem Stylesheet mitgegeben werden, sodass der Versicherte die Übermittlung an die Krankenkasse übernimmt. Wurde die Praxis bereits verlassen und ein digitaler Versand ist auch bis zum nachfolgendem Werktag nicht möglich (im PVS erscheint eine Fehlermeldung, welche auch zeitverzögert auftreten kann), muss die Praxis die Papierbescheinigung an die Krankenkassen versenden.

Hier finden Sieweitere Informationen:

- [KBV-Themenseite](https://www.kbv.de/html/kim.php) zum KIM-Dienst
- KBV-Themenseite zum KIM-Dienst KV.dox
- Gematik [Informationsvideo](https://www.youtube.com/watch?v=q1zKMu2xCUk) zum KIM-Dienst

Weitere Informationen zum Stylesheetfinden Sie hier: <https://update.kbv.de/ita-update/DigitaleMuster/eAU>

# Welchen Drucker sollten Praxen einsetzen?

Welcher Drucker hierfür eingesetztwird, entscheiden Praxen selbst. Unter Berücksichtig der Anforderung zum Drucken eines Barcodes auf dem Stylesheet, sollte auf Nadeldrucker jedoch zwingend verzichtetwerden bzw. eine Umrüstung auf andere Druckverfahren erfolgen. Wir empfehlen daher einen Wechsel auf eine Tintenstrahl oder Laserdrucker.

#### Welche Voraussetzungen muss die Praxis für die eAU haben?

- eAU-Update liegt vor und ist vom Systemhaus freigegeben
- Ihre KIM-Adresse liegt vor, die KIM-Schnittstelle im System ist einrichtet und funktionsfähig (KIM kann getestet werden, indem die Praxis sich selbst eine Nachricht zusendet)
- der eHBA2 liegt vor und istfreigeschaltet
- Stapel- und/oder Komfortsignatur sind möglich und wurden vorab getestet

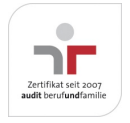

Aktualisiert am 22. Februar 2024 Seite 003 von 011

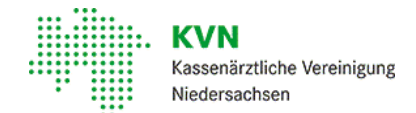

# Wie sieht der praktische Ablauf der eAU in der Praxis aus?

Das PVS unterstützt Praxen dabei, die AU-Daten zukünftig elektronisch zu verschicken. Das soll in der Praxis genauso komfortabel geschehen wie heute das Bedrucken des Papierformulars.

#### eAU - Ablauf

- AU im PVS aufrufen und befüllen
- Daten elektronisch signieren (eHBA)
- Je nach PVS "Drucken und Versenden" auswählen und anklicken
- $\bullet$ Im neuen Fenster "Bestätigen" anklicken
- $\bullet$ PVS startet elektronische Übermittlung an die Krankenkasse per KIM
- Ausdrucke für Arbeitgeber und Patienten auf ausdrücklichen Wunsch der Patientin bzw. des Patienten ausdrucken und unterschreiben

#### Woher weiß ich, dass die eAU bei der Krankenkasse angekommen ist?

Die nachfolgende Grafik stellt schematisch dar, wie der Versand einer eAU grundlegend erfolgtund ab wann eine eAU als erfolgreich übermittelt gilt. In diesem Zusammenhang gilt es zu beachten, dass der Samstag nicht als Werktag (BMV-Ä) definiert ist. Wir empfehlen immer eine Zustellbestätigung anzufordern. Das weitere Vorgehen ist in der folgenden Grafik erläutert.

#### eAU [-Ablauf](https://www.kvn.de/internet_media/Mitglieder/Praxis_IT/eAU/eAU+_+Versand-p-29854.jpg)

Praxen sollten mit dem Softwareherstellern Kontakt aufnehmen, um eine Behebung von möglichen Softwarefehlern vorzunehmen und dieDaten erneut zu senden. Der Versand der digitalen Daten erfolgtnach Behebung der Störung in der Regel automatisch.

Um das für die Praxen aufwändigere Ersatzverfahren zu vermeiden, empfehlen wir die Nutzung der Komfortsignatur, die Probleme beim digitalen Versand in der Regel soforterkennen lässt.

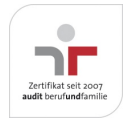

Aktualisiert am 22. Februar 2024 Seite 004 von 011

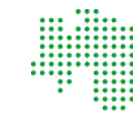

### Wie handle ich bei einer Fehlermeldung?

Wenn in Rahmen desAusstellens oder beim Versand der eAU bereits erkennbar ist, dass die eAU am Tag der Feststellung sowie am nächsten Werktag nicht elektronisch an die Krankenkasse verschickt werden kann, händigen Praxen dem Patienten die notwendigen Ausfertigungen unterschrieben aus.

Wenn die digitale Datenübermittlung an die Krankenkasse vorübergehend nicht möglich ist, werden die Daten vom PVS gespeichertund der Versand erfolgt, sobald dies wieder möglich ist. Je nach Praxissoftware erfolgtder erneuteVersand automatisch oder muss manuell angestoßen werden, sobald die Störung behoben ist.

Hat der Patient die Praxis bereits verlassen und der digitale Versand ist auch bis zum Ende des nachfolgenden Werktages nicht möglich, muss die Praxis die Papierbescheinigung an die Krankenkasse versenden. Die offizielle Diktion zum Ersatzverfahren eAU istim Bundesmantelvertrag hinterlegt(vgl. §4 Absatz 4.1.4 Anlage 2b [BMV-Ä\)](https://www.kbv.de/media/sp/02b_Vordruckvereinbarung_digitale_Vordrucke.pdf)

Wird die Fehlermeldung (z. B. TI-Störung) zu spätbemerktund deshalb eAU´s auch am nächsten Werktag nicht an die Krankenkassen übermittelt werden, versenden Praxen selbst die Papierbescheinigung postalisch an die zuständige Krankenkasse.

# Müssen Praxen in Rahmen des Ersatzverfahrens die Kosten für den Versand der Papierausdrücke an die Krankenkassen selbst übernehmen?

Nein. Für den Versand der Ausdrucke per Brief sind mit den Krankenkassen neue Kostenpauschalen ausgehandeltworden.

Sofern eine elektronische Übermittlung an dieKrankenkasse nichtmöglich istund dies aber erstdann in der Praxis, nachdem der Patient die Praxis bereits verlassen hat und die Übermittlung nicht bis zum Ende des nachfolgenden Werktags nachgeholt werden kann, fest gestellt wird, kann für das Versenden der eAU an die Krankenkasse die GOP 40130 (0,86 Euro) abgerechnet werden. Bitte beachten Sie, dass diese GOPnur für den Postversand der ausgedruckten Stylesheets und nichtfür den Versand von Muster 1 abgerechnetwerden.

Für den Versand der Ausdrucke für Arbeitgeber und Patientnach einem Hausbesuch kann die GOP40131 (0,86 Euro) abgerechnetwerden. Die digitale Übermittlung an dieKrankenkasse istin diesem Fall direkt aus der Praxis möglich.

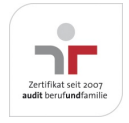

Aktualisiert am 22. Februar 2024 Seite 005 von 011

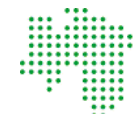

#### Welche Fehlernachrichten können Seitens der Krankenkasse an Praxen verschickt werden?

Da es im Rahmen desVersandes einer eAU zu technischen Fehlern in den Dateien (Nutzdaten) oder zu technischen Fehlern beim Einsatz desKommunikationsdienstes kommen kann, dürfen

Krankenkassen u.a. die folgenden Fehlerzustände an Sie (Absender) zurückmelden:

- $\bullet$ Übermittlung eines Patienten an eine nicht zuständige Krankenkasse
- $\bullet$ Technische Fehler bei der Validierung der Nutzdaten
- Signaturfehler der Nutzdaten oder der KIM-Nachrichten  $\bullet$
- Verschlüsselungsfehler der Nutzdaten oder der KIM-Nachrichten  $\bullet$
- Inhaltliche Fehler in der eAU wie z. B. ICD Schlüssel, Beginn der AU oder das Feststellungsdatum fehltin der eAU  $\bullet$
- Verschlüsselungsfehler der Nutzdaten oder der KIM-Nachrichten  $\bullet$

Wenn die empfangene Nachricht von der Krankenkasse eine Fehlernachricht ist, dann zeigt die Praxissoftware dem Anwender die entsprechenden Meldungen miteinem Fehlercode an und kennzeichnetdie versendete eAU- als fehlerhaftund zeigtdies in geeigneter Form in der Patientenakte (im PVS) und in der Nachrichtenübersicht an.

DiePraxissoftware stellt sicher, dass der Anwender nach dem Erhalteiner Fehlernachrichtund der Korrektur des Fehlers, die betroffeneArbeitsunfähigkeitsbescheinigung erneutohne den entsprechenden Fehler versenden kann.

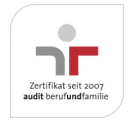

Aktualisiert am 22. Februar 2024 Seite 006 von 011

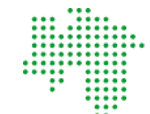

#### Wer unterstützt Praxen bei technischen Problemen?

Beitechnischen Problemen istimmer der PVS-Anbieter der richtigeAnsprechpartner. Dieser unterstütztPraxen bei:

- Rückfragen zur Bestellung der TI-Komponenten
- Bestellung/Einrichtung desKIM-Dienstes
- Einrichtung der Kartenterminals  $\bullet$
- Einrichtung des eAU-Updates (Modul im PVS)  $\bullet$
- Aktivierung und Inbetriebnahme des eHBAin der Praxissoftware  $\bullet$
- Einrichtung der Signaturfähigkeitim System  $\bullet$
- Fehlermeldungen in der Praxissoftware  $\bullet$

DieKVN-Ansprechpartner für weitere Fragen finden Sie unten auf dieser Seite.

# Wie können Arbeitsunfähigkeitsbescheinigungen in Hausbesuchen ausgestellt werden?

Bei der Ausstellung einer Arbeitsunfähigkeitsbescheinigung im Rahmen eines Hausbesuches können Sie vorab in Ihrer Praxis eAU-Ausdrucke im PVS vorbereiten und das Personalienfeld mitden Patientendaten befüllen. Diese können dann Im Bedarfsfall kann so beim Hausbesuch dieAU-Bescheinigung händisch mitden weiteren erforderlichen Daten ergänztwerden. Alternativ kann dieAU auch später als eAU in der Praxis im PVS erstelltund an dieKrankenkasse übermitteltwerden.

BeiArbeitsunfähigkeitsbescheinigungen, die bei Hausbesuchen ausgestelltwerden, muss die Übermittlung der Daten an die Krankenkasse bis zum Ende des folgenden Werktages erfolgen. Wenn Sie also am Freitagabend bei einem Hausbesuch eine Arbeitsunfähigkeitsbescheinigung ausstellen, haben Sie bis Montagabend Zeitfür die digitale Übermittlung der Daten an die Krankenkasse.

Die ab Oktober 2021 gültige Versandpauschale GOP 40131 (86 ct) kann abgerechnet werden, wenn die AU bei einem Hausbesuch ausgestelltwird und dem Patienten ein Ausdruck desAU-Formulars nachträglich zugeschicktwerden muss.

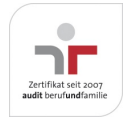

Aktualisiert am 22. Februar 2024 Seite 007 von 011

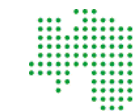

# Wie werden elektronische Arbeitsunfähigkeitsbescheinigungen signiert?

So wieÄrztinnen und Ärzte diePapier-AU unterschreiben, benötigtdie eAU eine sogenannte qualifizierte elektronische Signatur (QES). Dies kann entweder sofortbei Erstellen der eAU oder über eine Stapel- bzw. Komfortsignatur erfolgen. Für dieses besonders sichereVerfahren müssen Sie nichtnur ihren elektronischen Heilberufsausweis in das Lesegerät stecken, sondern auch noch ihre PIN eingeben.

Da das im Praxisalltag bei der Vielzahl an auszustellenden AUs zu viel Zeit kosten würde, hat sich die KBV für eine "Komfortsignatur" stark gemacht. Hier geben Sie für einen bestimmten Zeitraum jeweils bis zu 250 Signaturen frei. Für die Komfortsignatur benötigen Ärzte eine weitere Ausbaustufe des Konnektors, die diese Funktion unterstützt (PTV4+-Konnektor).

Für die Nutzung der Komfortsignatur muss Ihr eHBA dauerhaft in einem stationären Kartenlesegerät der Praxis stecken. Sie können Ihren eHBA zu Beginn Ihrer Tätigkeit in das Kartenlesegerät stecken und Ihre 6-8 stellige PIN eingeben. Hierdurch können Sie Ihre qualifizierte elektronische Signatur für maximal 24 Stunden und für bis zu jeweils 250 Signaturen freischalten. Beim Entfernen des eHBA wird dieKomfortsignatur unterbrochen. Für dieKomfortsignatur muss nicht zwangsläufig an jedem Arbeitsplatz ein Kartenlesegerät stehen. Die technische Umsetzung der Komfortsignatur erfolgt im PVS. Lediglich die PIN-Eingabe erfordertein Kartenlesegerät.

DieKomfortsignaturfunktion sollte im PVS in der Zwischenzeitflächendeckend verfügbar sein. Andernfalls Erkundigen Sie sich bitte über den aktuellen Status der Verfügbarkeitder Komfortsignatur bei Ihrem PVS-Anbieter.

Ein anderes Signaturverfahren – die Stapelsignatur – istbereits in allen Praxen möglich, da sie mitdem E-Health-Konnektor (Konnektor-UpdatePTV3) ausgeliefertwurde. Sie signieren hierbei einen vorbereiteten elektronischen Dokumentenstapel. Bei der eAU wäre das möglich, da es ausreicht, alle an einem Tag gesammelten AU-Bescheinigungen einmal täglich an die Krankenkassen zu senden.

Wenn ein Signieren mitdem eHBAaus technischen oder anderen Gründen, die nichtin Ihrer Verantwortung liegen, nichtmöglich ist, kann die eAU auch mitdem Praxisausweis ersatzweise (SMC-B) signiertwerden.

Hier finden Sieweitere Informationen:

#### Gematik [Informationsvideo](https://www.youtube.com/watch?v=zF_y6lvuycc) zum eHBA2

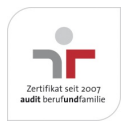

Aktualisiert am 22. Februar 2024 Seite 008 von 011

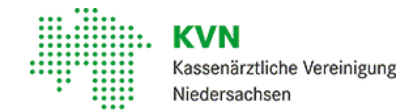

#### Braucht ein Arzt, der die Praxisvertretung übernimmt, für das Ausstellen der eAU einen eHBA?

Ja. Auch ein Vertretungsarztmuss über einen eigenen eHBAverfügen, damiter alle vertragsärztlichen Tätigkeiten ausführen kann, wie dasAusstellen von eAU und eRezept sowie dieAktualisierung eines Notfalldatensatzes, die alle eine elektronische Signatur mittels eHBAerfordern.

# Darf ein Arzt die elektronische Arbeitsunfähigkeitsbescheinigung (eAU) an eine MFA delegieren?

Wie bisher auch darf dieMFAdie eAU vorbereiten, die digitale Unterschriftdarf nur vom Arzt gesetztwerden.

# Haftung bei Fehlfunktion

In letzter Zeitist es vereinzelt zu Störungen bei der Übermittlung der eAU gekommen, die speziell bei der Verwendung einer bestimmten Praxissoftware aufgetreten sind. Wer haftet bei verspäteter Übermittlung und der Versagung des Krankengeldes?

Dazu dieKVN: Der Praxisverantwortliche haftetim Rahmen der Prozesse innerhalb seiner Praxis. Für Fehler außerhalb seiner Praxis - also die nachgelagerten Prozesse in der TI, die nicht in der Verantwortung des Arztes liegen - ist die Praxis nicht verantwortlich. Im Zusammenhang mitder fraglichen Praxissoftwarewar der Fehler nichterkennbar gewesen, auch, weil die eAUs als korrekt zugestellt angezeigtworden sind und nach unserer Information Zustellbestätigungen vorlagen. Nach Einschätzung der KVN kommteineHaftung der Praxisinhaber daher weder in Bezug auf dieDatenverantwortung noch in Bezug auf etwaige Ansprüche desVersicherten wegen Versagung von Krankengeld in Betracht. EineAusnahme bestehtnur, wenn eine Zustellbestätigung ausgeblieben ist und das Ersatzverfahren dennoch nicht durchgeführt wurde. Der Fehler konnte mittlerweile behoben werden.

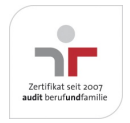

Aktualisiert am 22. Februar 2024 Seite 009 von 011

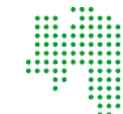

#### Ihre persönliche To-Do-Liste:

- Anbindung an die Telematikinfrastruktur (TI)  $\bullet$
- TI-Konnektor: Für einen reibungslosen Ablaufin der Praxis empfiehltdieKVN den sogenannten ePA-Konnektor  $\bullet$ (Version PTV4+), da nur dieser dieKomfortsignatur unterstützt.
- $\bullet$ Anschluss an dem KIM-DienstinklusiveZugangsdaten und E-Mailadresse für den KIM-Dienst
- KIM-Anwendung und eAU-Modul im Praxisverwaltungssystem (PVS)  $\bullet$
- Elektronischer Heilberufsausweis der Generation 2 (eHBA G2) für die qualifizierte elektronische Signatur der eAU  $\bullet$
- zusätzliche Kartenterminals in den Sprechzimmern zur Freigabe der Signatur  $\bullet$
- Kennzeichnung der anfallenden Kosten über dieAbrechnung:  $\bullet$ 
	- GOP97130 (Anbindung an dem KIM Dienst)  $\circ$
	- $\circ$ GOP 97131 (u. a. zusätzliche Kartenterminals)

#### Links

- [KBV-Themenseite](https://www.kbv.de/html/e-au.php) eAU
- [Erklärvideo](https://www.kbv.de/html/e-au.php#content51437) zur eAU
- [Praxisinformation](https://www.kbv.de/media/sp/Praxisinformation_eAU.pdf) zur eAU

#### Downloads

[eAU](https://www.kvn.de/internet_media/Mitglieder/Praxis_IT/eAU/eAU.pdf)

Bei Fragen zur Verfügbarkeitund Bereitstellung der technischen Komponenten für die eAU wenden Sie sich bitte an Ihren IT-Servicedienstleister oder PVS-Hersteller. Sollten sich für Sie darüber hinaus Fragen ergeben, wenden Sie sich bitte an

#### Kontakt

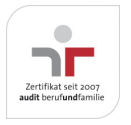

Aktualisiert am 22. Februar 2024 Seite 010 von 011

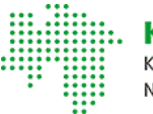

Unternehmensbereich IT-Service

Herr Reza Mazhari Berliner Allee 22 30175 Hannover

Telefon: 0511 380-3555

E-Mail: [reza.mazhari@kvn.de](mailto:reza.mazhari@kvn.de)

Unternehmensbereich IT-Service

Frau Dhana Husmann Berliner Allee 22 30175 Hannover

Telefon: 0511 380-3112 E-Mail: [dhana.husmann@kvn.de](mailto:dhana.husmann@kvn.de)

Unternehmensbereich IT-Service

Frau Anke Rabenstein Berliner Allee 22 30175 Hannover

Telefon: 0511 380-3139

E-Mail: [anke.rabenstein@kvn.de](mailto:anke.rabenstein@kvn.de)

Wir freuen uns über jedes Feedback um unsere Unterstützung kontinuierlich zu verbessern.

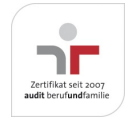

Aktualisiert am 22. Februar 2024 Seite 011 von 011